# **Configuration Dialog Box (D2000/Logical Groups)**

## Logical groups - configuration dialog box

Editing of all objects in the process D2000 CNF is being performed in the configuration dialog box, a specific part of which is common for all editable objects and another part depends on the type of edited object.

Configuration dialog box of user variables consists of following parts (tabs).

General properties Alarm group

### **General properties**

### Description

A text string describing the logical group. Maximum: 50 characters. If a description is typed, then the selection window will not display a name of the logical group but this description.

### Alarm group

The Alarm list window in process D2000 HI does not show all defined logical groups, but only so-called alarm logical groups. Alarm logical group is a group with either the option Alarm group checked in its configuration, or the option Alarm group with children checked in the configuration of at least one of its parents.

#### Alarm group with children

The logical group will be displayed in the list placed in the HI alarm window together with its children.

#### Alarm group

The logical group will be displayed in the list placed in the HI alarm window.

#### Colouring

Setting of predefined background color and text color of logical group - by radio buttons:

- Defined background
- Defined text

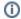

#### Related pages:

Logical groups
Colouring of alarm records and records in log database